## プロアトラスSVシリーズご使用時の注意事項

@dream で地図ソフトープロアトラス SV シリーズをご使用になられる場合は、地図コン トロールファイルの登録が必要になります。以下の手順で地図コントロールファイルの 登録を行ってください。

環境設定で地図ソフトを「プロアトラス SV」に設定して「OK」をクリックします。

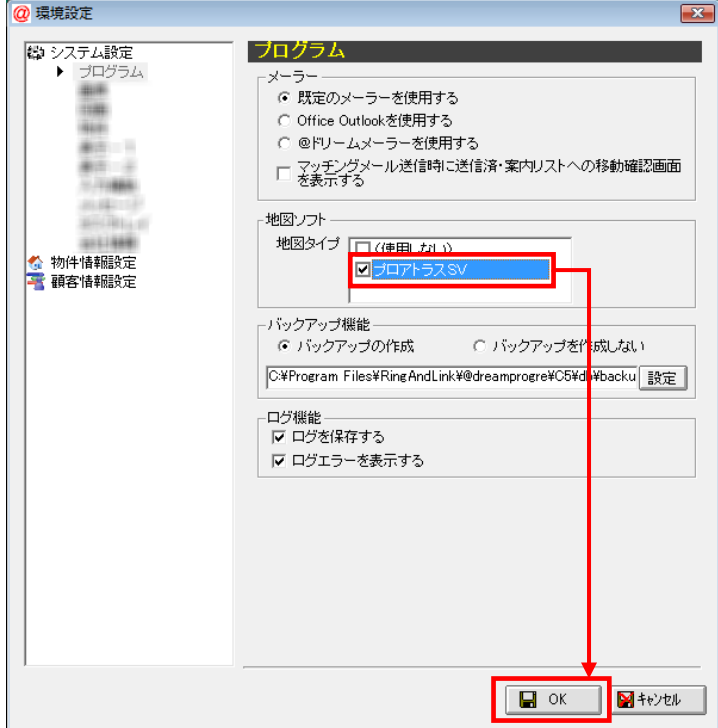

地図コントロールファイルの登録がされていない場合、地図コントロールファイル チェック画面が表示されます。「はい(Y)」をクリックすると@dream を終了し、 「地図コントロールファイル登録ツール」が起動されます。

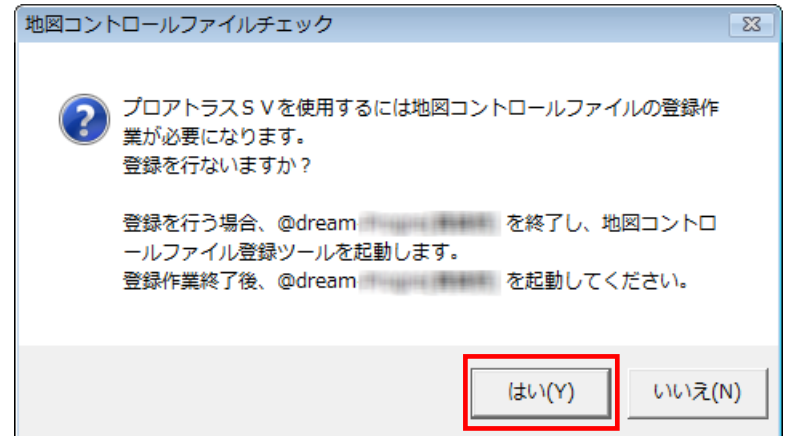

 OS によっては「ユーザーアカウント制御」画面が表示されます。 「続行 (C)」をクリックします。

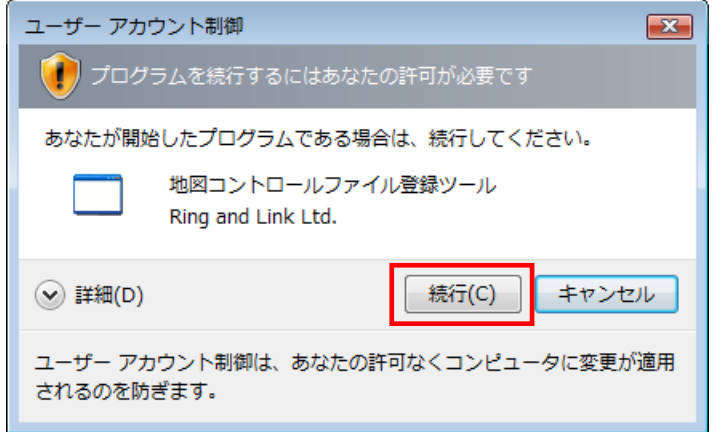

画面に従い、登録を行います。

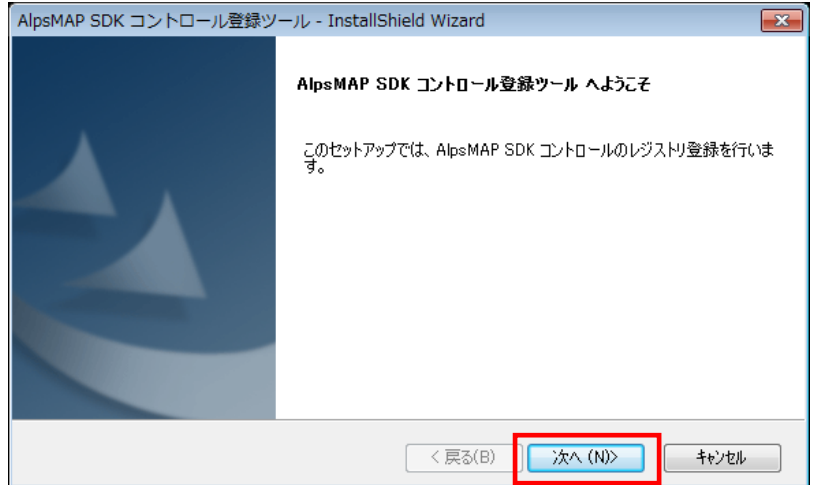

「完了」を押下し、画面を閉じます。

 $\mathbf{r}$ 

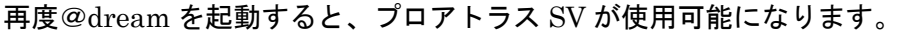

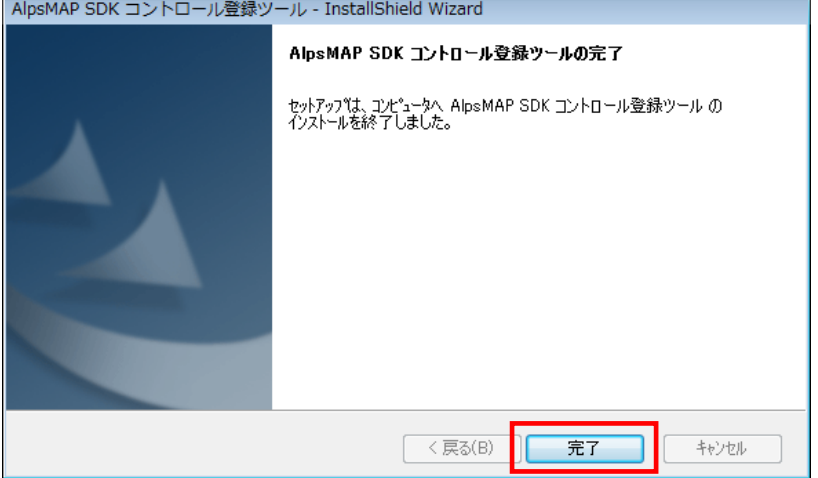

※注意事項

製品のプロアトラス SV を一度も起動していない場合は、地図表示で使用されるアイコ ン全てに下記のアイコンが表示されます。必ず製品のプロアトラス SV を一度起動して からご使用ください。

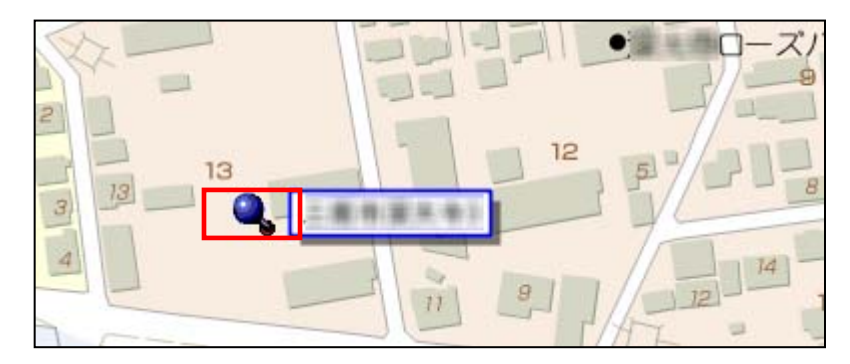